# **ОБЩЕСТВО С ОГРАНИЧЕННОЙ ОТВЕТСТВЕННОСТЬЮ**

### **«Бизнес Система Телеком»**

ОКПД2 62 ОКС 35.080 УТВЕРЖДАЮ Генеральный директор ООО «Бизнес Система Телеком» \_\_\_\_\_\_\_\_\_\_\_\_ Горин С. А.  $\xrightarrow{\kappa}$  2021 г.

### **ПРОГРАММНОЕ ОБЕСПЕЧЕНИЕ**

### **БАЗОВАЯ СИСТЕМА ВВОДА-ВЫВОДА «ЗВЕЗДА» ДЛЯ СЕРВЕРА «ИРИДИУМ» (БСВВ «ЗВЕЗДА»)**

Инструкция по запуску с использованием эмулятора

### **СОДЕРЖАНИЕ**

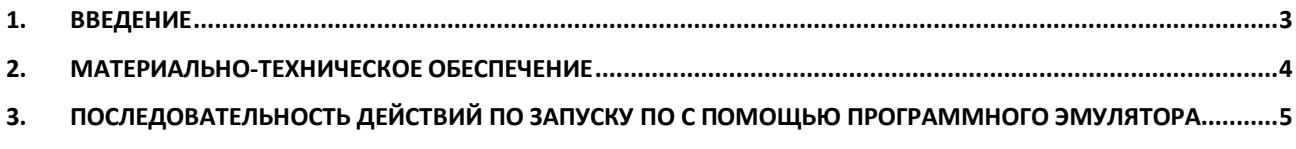

# 1. ВВЕДЕНИЕ

# <span id="page-2-0"></span>1.1. Общие сведения

В настоящей инструкции описано материально-техническое обеспечение и последовательность действий, необходимых для запуска программного обеспечения «базовая система ввода-вывода «Звезда» для сервера «Иридиум» (БСВВ «Звезда»)», далее - ПО с помощью программного эмулятора.

### **2. МАТЕРИАЛЬНО-ТЕХНИЧЕСКОЕ ОБЕСПЕЧЕНИЕ**

<span id="page-3-0"></span>Запуск ПО с помощью эмулятора осуществляется с использованием программно-аппаратного комплекса в следующей минимальной конфигурации:

Рабочее место:

- ноутбук или персональный компьютер администратора с выходом в сеть Интернет, операционной системой Ubuntu 20.04.2 LTS, веббраузером и программным эмулятором **qemu**.

# <span id="page-4-0"></span>**3. ПОСЛЕДОВАТЕЛЬНОСТЬ ДЕЙСТВИЙ ПО ЗАПУСКУ ПО С ПОМОЩЬЮ ПРОГРАММНОГО ЭМУЛЯТОРА**

3.1 С помощью ноутбука или персонального компьютера администратора подключиться к сети Интернет, зайти на сайт ООО «Бизнес Система Телеком» [https://www.bstelecom.ru/,](https://www.bstelecom.ru/) перейти в раздел техническая поддержка и загрузить оттуда архив **bsvv\_iridium\_01\_00\_00.tar.gz**. В этом архиве будут содержаться 3 файла:

- **bsvv\_iridium\_code\_01\_00\_00.fd** бинарный образ ПО
- $-$  **bsvv iridium vars 01 00 00.fd** бинарный образ окружения, и
- **readme.txt** инструкция по запуску ПО с помощью программного эмулятора

3.2 Установить на ноутбуке или персональном компьютере администратора программный эмулятор **qemu**:

#### *sudo apt-get update*

*sudo apt install qemu-kvm qemu-system-arm*

3.3 Распаковать архив

*cd ~/Downloads*

*tar -xzf bsvv\_iridium\_01\_00\_00.tar.gz*

3.4 Запустить qemu с образом ПО:

*sudo qemu-system-x86\_64 -machine q35,smm=on,accel=kvm \*

#### *-drive if=pflash,format=raw,unit=0,*

*file=bsvv\_iridium\_code\_01\_00\_00.fd,readonly=on \*

#### *-drive if=pflash,format=raw,unit=1,*

#### *file=bsvv\_iridium\_vars\_01\_00\_00.fd*

3.5 Подождать 2-3 минуты распаковки ядра и запуска всех сервисов

3.6 Появится новое окно в котором будет эмулироваться работа ПО БСВВ «Звезда»